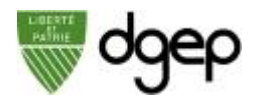

# **Sécuriser une réunion interne avec Webex Meetings**

Il est possible de sécuriser une réunion interne entre le personnel de la DGEP en n'autorisant que les personnes qui ont un compte actif à la DGEP à se joindre.

<u>-@-</u> Cette méthode ne s'applique pas pour les cours en ligne. Les élèves n'ayant pas de compte DGEP ils seraient dans l'incapacité de le rejoindre.

*ETAPE 2*

#### *ETAPE 1*

votre identifiant **@eduvaud.ch** et le mot de ensuite sur le bouton **Programmer** passe défini à l'activation de votre compte

Connectez-vous sur **dgep.webex.com** avec Sur la page d'accueil, cliquer sur le menu **Réunions** et

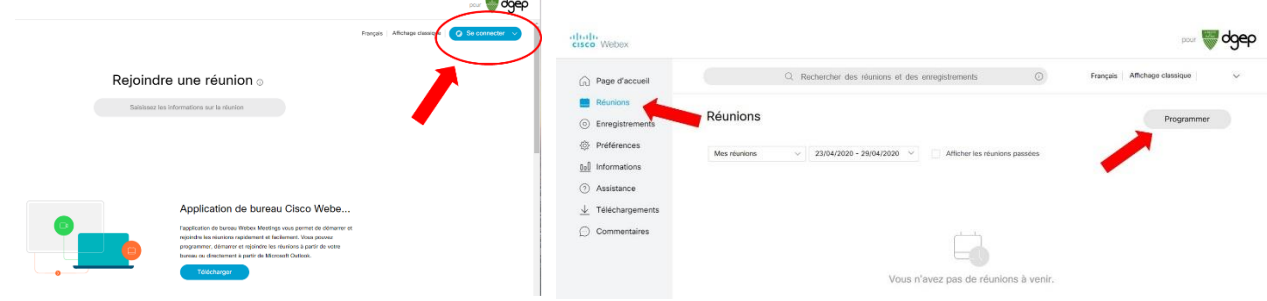

## *ETAPE 3*

En bas de la page de programmation de la réunion, cliquer sur l'option **Afficher les options avancées**

### *ETAPE 4*

Dans la section **Options de programmation**, cocher la case **Exiger un compte**

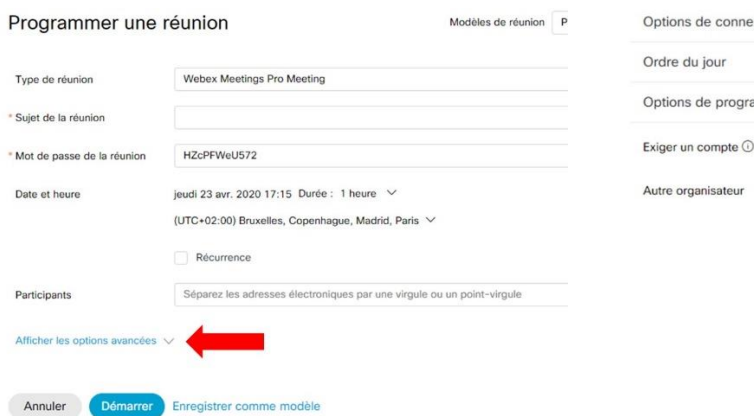

# Afficher les options avancées / exion audio Exiger que les invités aient un compte sur ce site pour rejoindre cette rée Autoriser toutes les personnes ayant un compte d'organisateur sur ce site ou toutes les personnes qui rejoignent les réunions à partir d'un périphérique vidéo Cisco authentifié dans cette organisation à organiser ma réunion

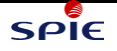